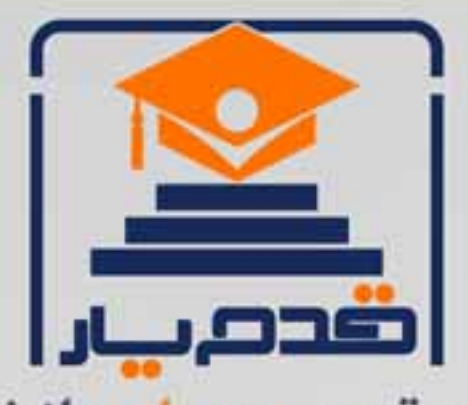

قدم به قدم، همراه دانشجو... WWW.GhadamYar.Com جامع ترین و بهروزترین پرتال دانشجویی کشور (پرتال دانش) با ارائه خدمات رایگان، تحصیلی، آموزشی، رفاهی، شغلی و براي دانشجويان ۱) راهنمای ارتقاء تحصیلی. (کاردانی به کارشناسی، کارشناسی به ارشد و ارشد به دکتری) ۲) ارائه سوالات کنکور مقاطع مختلف سالهای گذشته، همراه پاسخ، به صورت رایگان ۳)معرفی روشهای مقاله و پایاننامه نویسی و ارائه پکیجهای آموزشی مربوطه ۴)معرفی منابع و کتب مرتبط با کنکورهای تحصیلی (کاردانی تا دکتری) ۵) معرفی آموزشگاهها و مراکز مشاوره تحصیلی معتبر ۶)ارائه جزوات و منابع رایگان مرتبط با رشتههای تحصیلی ۷) راهنمای آزمون های حقوقی به همراه دفترچه سوالات سالهای گذشته ( رایگان ) ۸) راهنمای آزمون های نظام مهندسی به همراه دفترچه سوالات سالهای گذشته ( رایگان ) ۹) آخرین اخبار دانشجویی، در همه مقاطع، از خبرگزاری های پربازدید ۱۰)معرفی مراکز ورزشی، تفریحی و فروشگاههای دارای تخفیف دانشجویی ۱۱)معرفی همایشها، کنفرانسها و نمایشگاههای ویژه دانشجویی ١٢)ارائه اطلاعات مربوط به بورسيه و تحصيل در خارج و معرفي شركتهاي معتبر مربوطه ۱۳)معرفی مسائل و قوانین مربوط به سربازی، معافیت تحصیلی و امریه ۱۴)ارائه خدمات خاص ویژه دانشجویان خارجی ۱۵)معرفی انواع بیمههای دانشجویی دارای تخفیف ۱۶)صفحه ويژه نقل و انتقالات دانشجويي 磁彩的现象属 ۱۷)صفحه ویژه ارائه شغل های پاره وقت، اخبار استخدامی ۱۸)معرفی خوابگاههای دانشجویی معتبر r at i ۱۹)دانلود رایگان نرم افزار و اپلیکیشن های تخصصی و… ۲۰)ارائه راهکارهای کارآفرینی، استارت آپ و... ۲۱)معرفی مراکز تایپ، ترجمه، پرینت، صحافی و ... به صورت آنلاین 59. . . . . . ۲۲)راهنمای خریدآنلاین ارزی و معرفی شرکت های مطرح  $(55)$ 

WWW.GhadamYar.Org

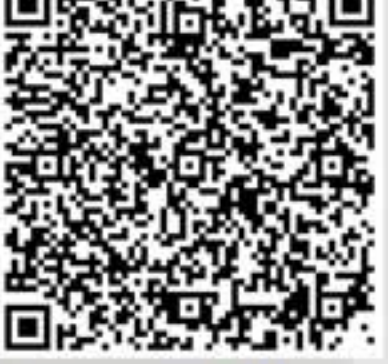

WWW.GhadamYar.Ir

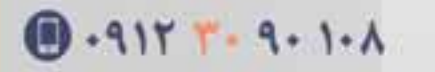

WWW.PortaleDanesh.com

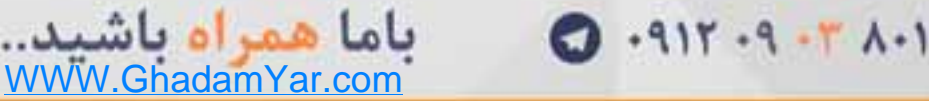

## رگرسیون خطی با روش بوت استراپ(Bootstrap)

به دو صورت می توان رگرسیون خطی را در SPSS انجام داد. به آدرس زیر بروید:

Analyze > Regression > Linear

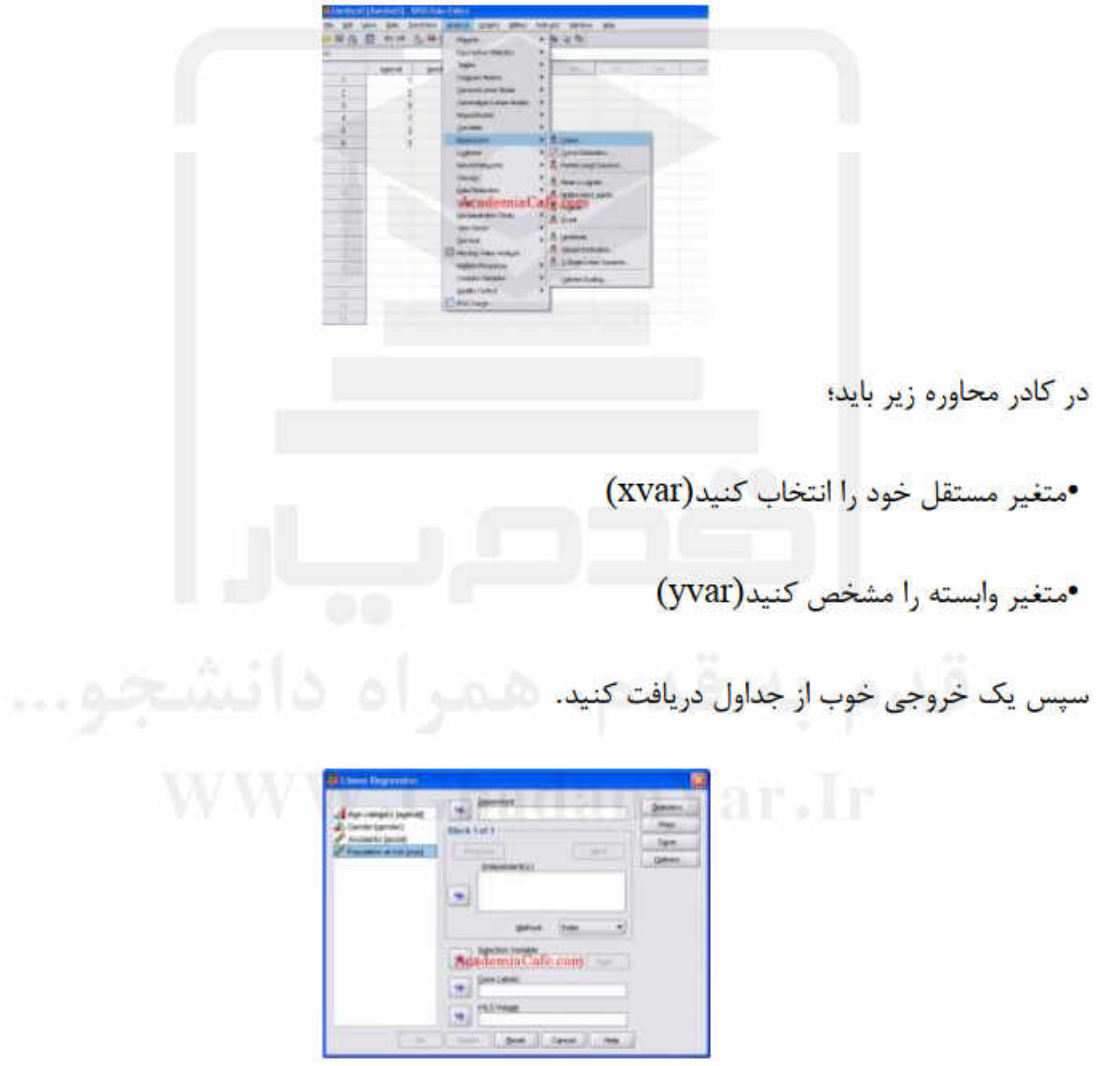

معادله های رگرسیونی شما در اولین ستون از اعداد، در زیر جدولی با عنوان coefficientsموجودند. همچنین می توانید R و R^2 را در خلاصه خروجی هایتان (model summary)ببینید . **رگرسیون خطی با روش بوت استراپ (Bootstrap (درSPSS :**

از راه دیگری نیز می توان رگرسیون خطی را انجام داد. به آدرس زیر بروید:

Analyze > Regression > Non-linear

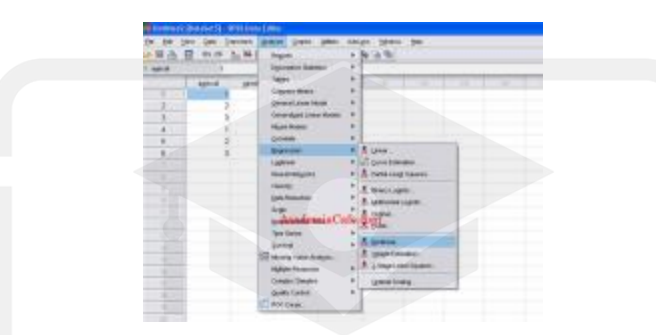

تعجب نکنید؛ بله از رگرسیون غیر خطی هم شما می توانید رگرسیون خطی را انجام دهید. در این قسمت شما باید؛

•متغیر وابسته خود را پیدا کنید(yvar(

•مدل رگرسیونی خود را در قسمت expression model توصیف کنید؛ به این صورت

Constant(ثابت(xvar +(متغیر مستقل(slope(\*شیب(

•در زیر پارامترها مشخص کنید کدام یک مقادیر شما "ثابت" و کدام "شیب" هستند.

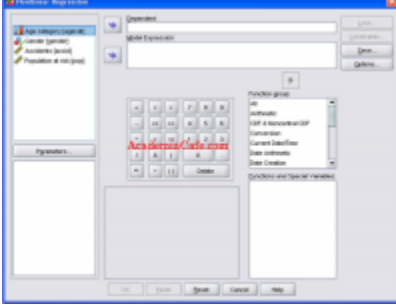

 $\mathbf Y$ 

WWW.GhadamYar.com

•برای انجام شبیه سازی bootstrap به گزینه options بروید و در آن گزینه Bootstrap estimates Of standard errorرا فعال كنيد. به طور پيش فرض SPSS در قسمت Sequential Quadratic Programmingمقادیری را در نظر گرفته است. می توانید با سلیقه خود این مقادیر را تغییر دهید اما مقادیر خود پیش فرض به خوبی می تواند مدل را برازش دهد.

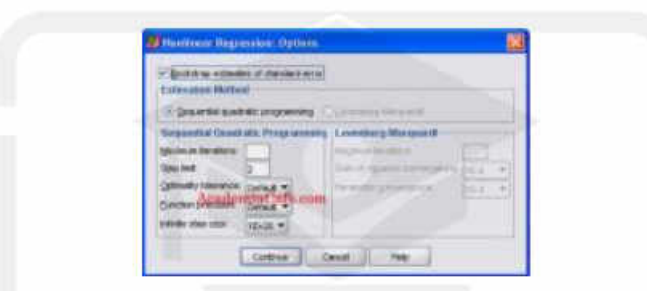

حال بايد در قسمت parameters منوى l, use starting values from previous analysis وافعال كنيد تا گزبنه OK در كادر محاوره nonlinear regression فعال شود. اين بار خروجي شامل تمام متن ها است. معادله رگرسیونی شما دو بار داده خواهد شد (که یکسان خواهند بود) با حد اطمینانی که پارامتری اندازه گیری شده در بخش بالایی، و بوت استراپ در بخش پایین تخمین زده می شود R^2 .را می توانید منبع:

http://www.zamoune.com